Il quadro **RS " Prospetti comuni ai quadri RC,RD,RE,RF,RG,RH e prospetti vari "**.

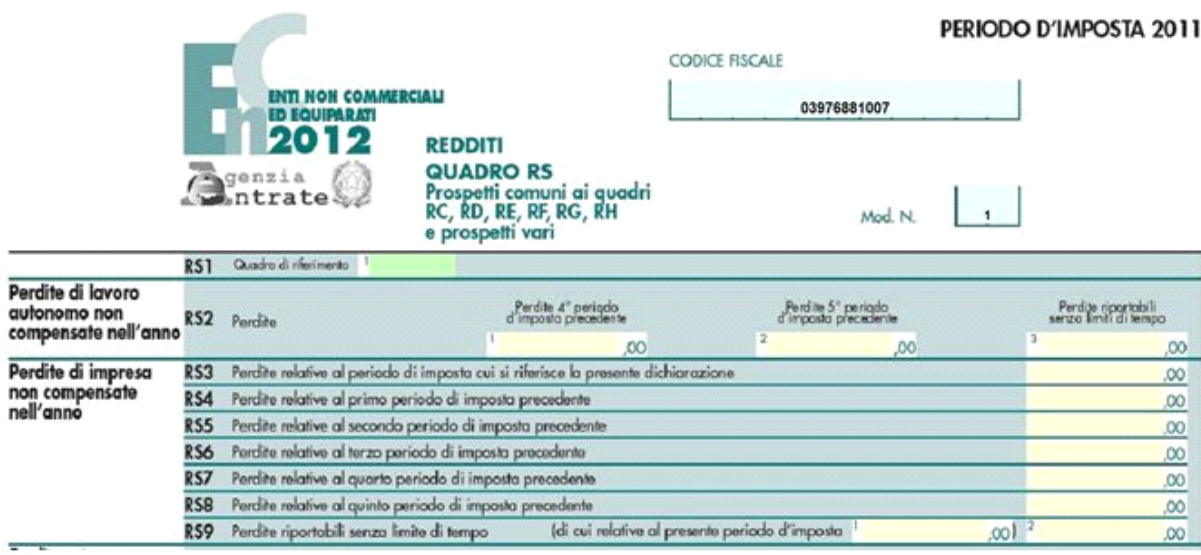

Il quadro è composto da vari prospetti comuni a più quadri, quindi nel rigo **RS1** va inizialmente selezionato il quadro di riferimento. L'operazione si effettua dal pulsante "**Quadro di riferimento**":

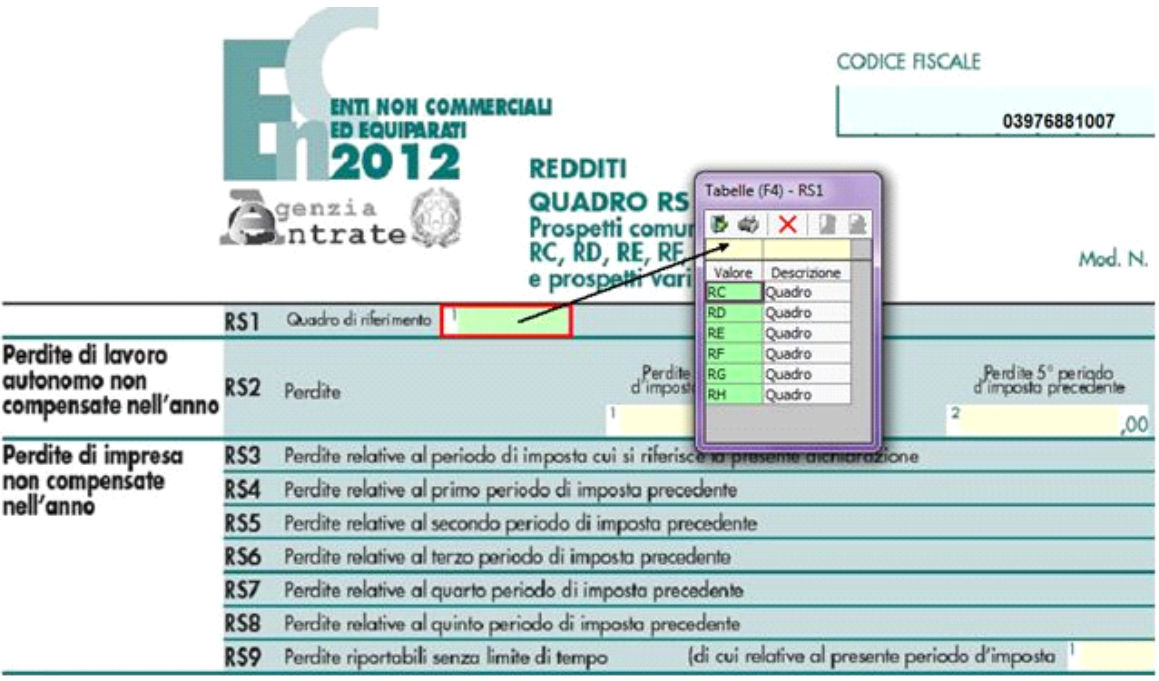

Nella sezione "**Plusvalenze e sopravvenienze attive**" la procedura riporta in automatico i dati dai quadri RF o RG.

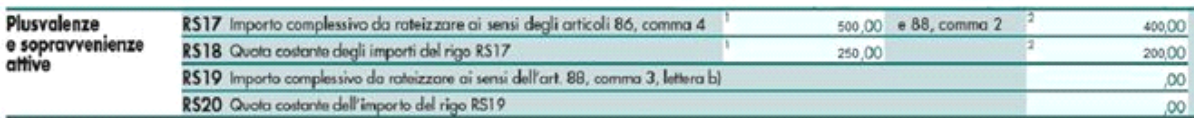

Nella pagina 2 dal pulsante "**Verifica operatività**" si apre la gestione che permette la compilazione della sezione Verifica dell'operatività e determinazione del reddito imponibile minimo dei soggetti non operativi.

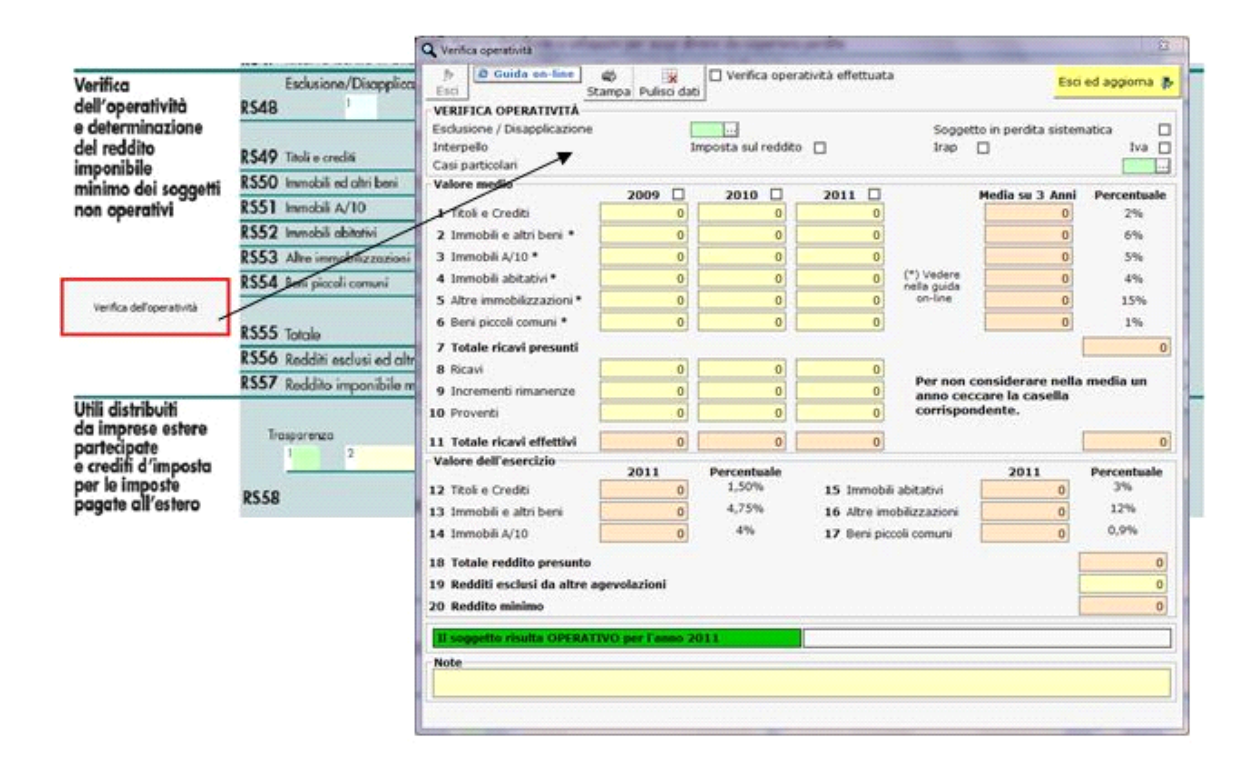

Per il funzionamento dettagliato della gestione, si rimanda alla guida on-line presente all'interno della maschera*.* 

Le restanti sezioni del Quadro devono essere compilate da input da parte dell'utente.

N° doc. 20574 - aggiornato il 08/06/2012 - Autore: GBsoftware S.p.A

GBsoftware S.p.A. - Via B. Oriani, 153 00197 Roma - C.Fisc. e P.Iva 07946271009 - Tel. 06.97626336 - Fax 075.9460737 - [email protected]